# **I. Anlegen eines Benutzers in Netware 3.x**

Dafür existieren 3 Möglichkeiten

# **1. Viele Benutzer "automatisch"**

# **MAKEUSER [filename]**

Menügeführtes Programm um Benutzerdefinitionsfiles zu verwalten.

Hauptmenüpunkte:

Create New USR File Edit USR File Process USR File

Die verwendeten Dateien müssen die Erweiterung .USR haben; die Ergebnisse findet man in den .RPT-Dateien.

Die in SYSCON definierten Defaultwerte haben in MAKEUSER KEINE Gültigkeit !!!

In diesen Dateien sind folgende Schlüsselworte zur Beschreibung des Verwaltungsprozesses möglich:

#ACCOUNT\_EXPIRATION monat tag jahr #ACCOUNTING balance, lowlimit #CLEAR oder #RESET #CONNECTIONS anzahl #CREATE benutzername ; [voller name]; [password]; [gruppe[,...]; [verzeichnis [rechte]] Fortsetzungszeile mit +hinter einem ; Vorzeitiger Abbruch mit ^ #DELETE benutzername [;...] #GROUPS gruppe [;...] #HOME\_DIRECTORY pfad (Default: SYS:) #LOGIN\_SCRIPT pfad #MAX\_DISK\_SPACE volume,zahl [;...] #NO\_HOME\_DIRECTORY #PASSWORD\_LENGTH länge #PASSWORD\_PERIOD tage #PASSWORD\_REQUIRED #PURGE\_USER\_DIRECTORY #REM oder REM #RESTRICTED TIME tag, beginn, ende [;...] tag=mon..sun,everyday #STATIONS netz,station; [;[netz,]station] [;...] #UNIQUE\_PASSWORD

## **2. Wenige Benutzer "automatisch"**

### **USERDEF**

Menügeführtes Programm um Benutzer anzulegen Hauptmenüpunkte Add Users Edit/View Template Restrict User

Jedes Template besitzt auch noch ein editierbares Defaultloginscript für die Benutzer, die mit dem Template kreiert werden.

Benötigt die MAKEUSER-Utility ! (USERDEF schreibt nur ein .USR File, das dann von MAKEUSER automatisch verarbeitet wird.)

Templates:

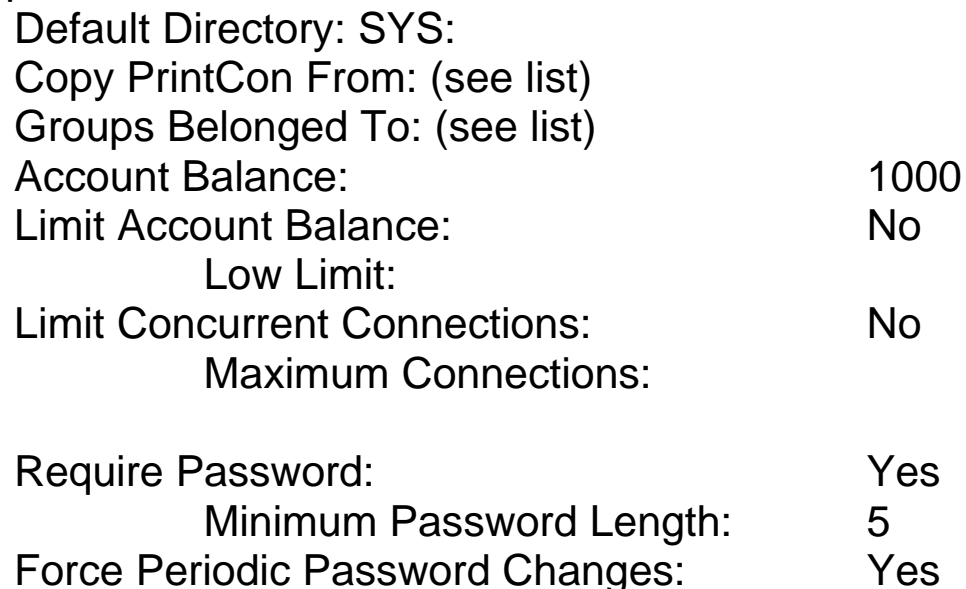

Require Unique Passwords: The Management of the Yes

Days Between Forced Changes: 90

## **3. Wenige Benutzer "händisch"**

# **SYSCON**

Systemconfiguration. Menügeführtes Programm zur Verwaltung des Accounting, des Fileservers, der Gruppenund Benutzerdefinitionen sowie der Workgroupmanager. Hauptmenüpunkte:

Accounting

Abrechnung der Serverbenutzung

Change Current Server

File Server Information

Ansehen von Name, Version, SFT, TTS, Max.

Connections, Anzahl der angemeldeten Benutzer,

Anzahl der unterstützten Volumes, Netzwerkadresse und Knotenadresse

Group Information

Verwalten der Gruppen (Name, voller Name, Manager, Managed Users or Groups, Mitglieder, ID und Datei-/Verzeichnistrustees)

Supervisor Options

Einstellen der Defaultwerte für das Accounting Einstellen v. Defaultwerten für zeitliche Restriktionen Verändern des AUTOEXEC-Files

Fileserver-console-operators

"Hacker"-Erkennung und Behandlung

Verändern des Systemloginscripts

Ansehen/Löschen des Error-log-files

Workgroup-Manager

User Information

Verwalten der Benutzer (Name, Account-balance, Accountbeschränkungen, Passwort, voller Name, Gruppenzugehörigkeit, Benutzerloginscript, Managed Users and Groups, Managers, Letzter Login, ID, Sicherheitsgleichheit, Stationsbeschränkungen, Zeitbeschränkungen, Datei-/Verzeichnistrustees, Plattenplatz)

# **II. Anlegen eines Benutzers in Netware 4.x**

Dafür existieren 2 Möglichkeiten

# **1. Viele Benutzer "automatisch"**

### **UIMPORT controlfilename datafilename**

Importieren von Benutzerdaten über eine Textschnittstelle

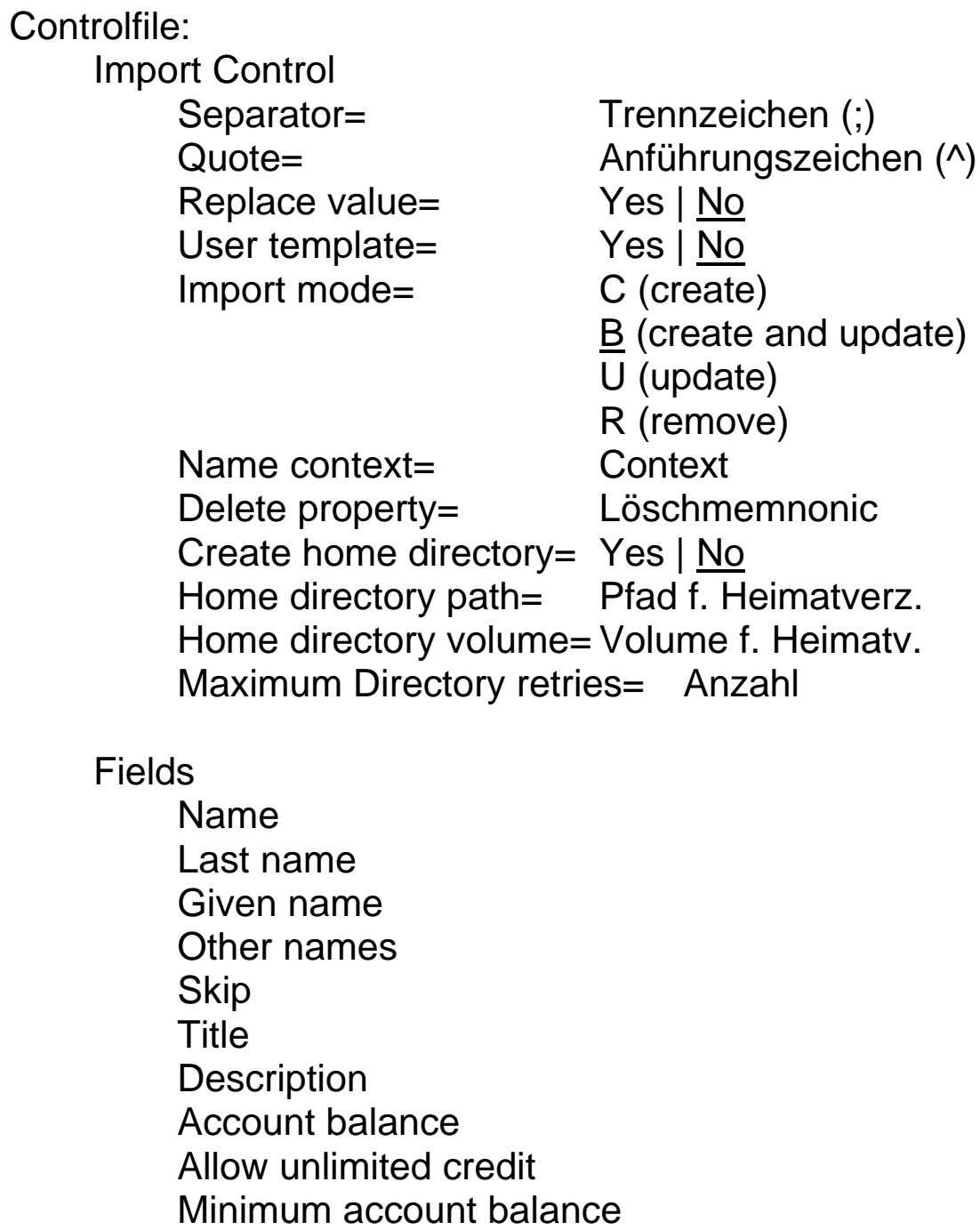

Login script Login expiration time Login grace limit Login grace remaining Login maximum simultaneous Login disabled Password Password expiration time Password expiration interval Password minimum length Password required Password unique required Password allow change Postal address Street address **City** State or province Postal (zip) code Post office box Location **Department** Telephone number Facsimile telephone number Language Email address Volume restrictions Home directory Default server Security equals Group membership See also **Profile** 

# **2. Wenige Benutzer "händisch"**

### **NETADMIN (DOS) / NWADMIN (Windows)**

Netzwerkadministration. Menügeführtes Programm zur Verwaltung des Accounting, des Fileservers, der Gruppenund Benutzerdefinitionen sowie der Manager. Hauptmenüpunkte

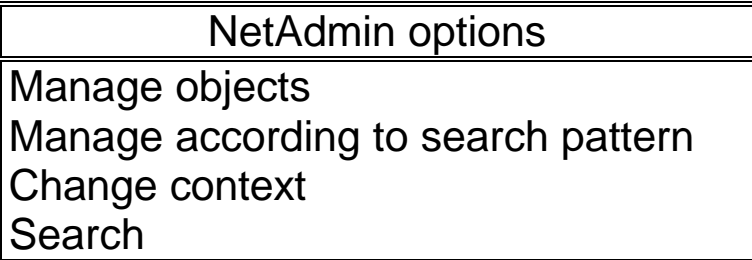

Manage objects

Verwaltung aller Objekte (Benutzer, Gruppen Server, ...) und deren Eigenschaften, d.h. z.B.

bei einem Fileserver:

Ansehen von Name, Version, SFT, TTS, Max. Connections, Anzahl der angemeldeten Benutzer, Anzahl der unterstützten Volumes,

Netzwerkadresse und Knotenadresse

bei einem Benutzer:

Name, Account-balance, Accountbeschränkungen, Passwort, voller Name, Gruppenzugehörigkeit, Benutzerloginscript, Managed Users and Groups, Managers, Letzter Login, ID, Sicherheitsgleichheit, Stationsbeschränkungen, Zeitbeschränkungen, Datei- /Verzeichnistrustees,Plattenplatz)

bei einer Gruppe:

Name, voller Name, Manager, Managed Users or Groups, Mitglieder, ID und Datei-/Verzeichnistrustees

Manage according to search pattern

Suchmuster angeben (Um Objekte in die Suche einzuschließen oder aus der Suche auszuschließen) Change context

Wechseln des Contexts, um z.B.: Drucker anderer Abteilungen zu verwende

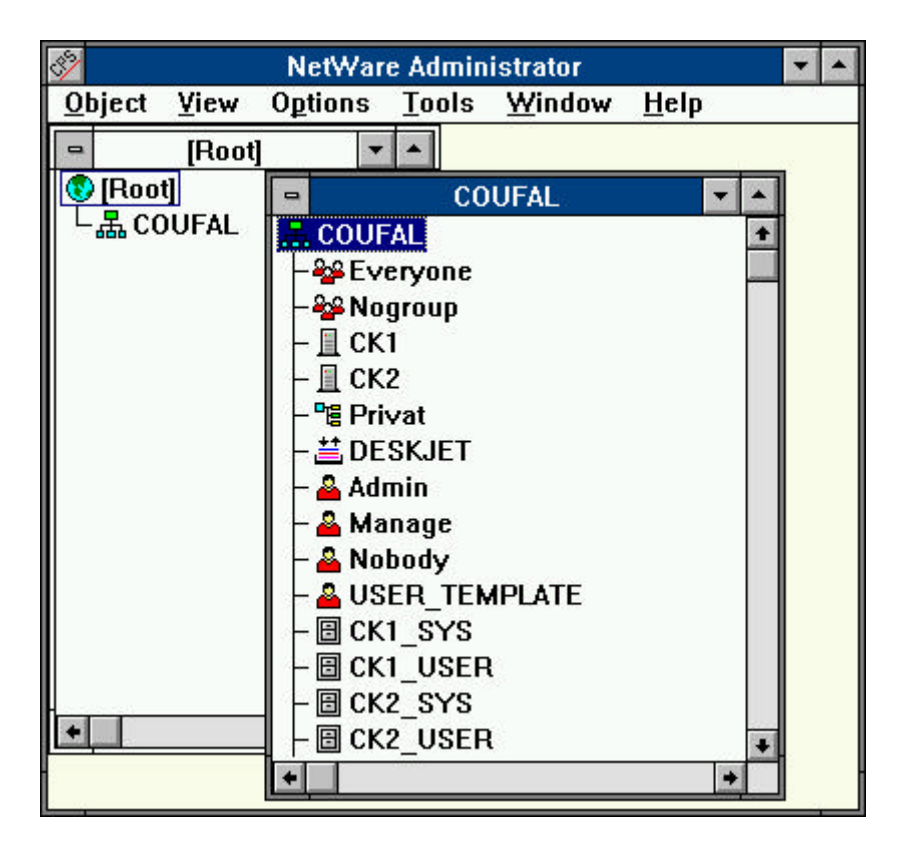

### **III. LOGIN-Scripts**

### **1. Arten von Scripts**

**Netware 2.x und 3.x**

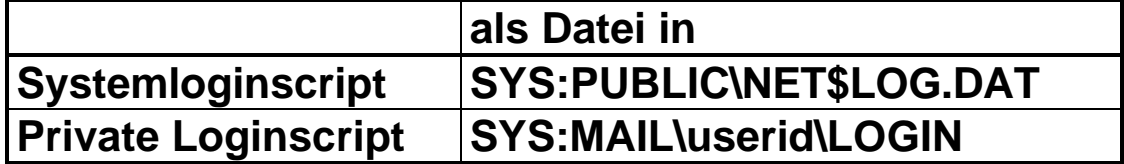

#### **Netware 4.x**

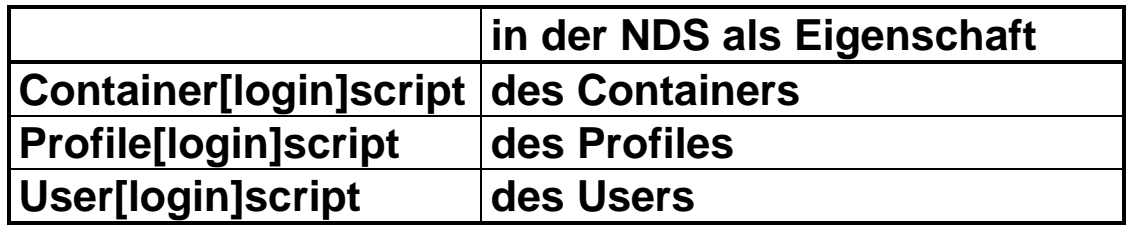

#### **2. Kommandos**

#### **#programm parameter**

Startet externes programm

# **ATTACH [server[/benutzer[;passwort]]]**

#### **BREAK {ON|OFF}**

Abbrechen des Scripts erlaubt ?

### **COMSPEC=datei**

#### **CONTEXT context**

Angabe eines Defaultcontexts für den Benutzer

#### **[F]DISPLAY datei**

Anzeige einer Datei mit/ohne Steuerzeichen

# **DOS BREAK {ON|OFF}**

**[DOS | TEMP] SET variable="wert"**

Für \ muß \\ verwendet werden TEMP ... Nur für Script nicht für DOS

### **DOS VERIFY {ON|OFF}**

#### **DRIVE {laufwerk:|\*nummer:}**

Einstellen des Defaultlaufwerkes

#### **EXIT ["DOS-Befehl"]**

Ende und Ausführen von Datei, Länge des DOS-Befehls <=14; siehe auch PCCOMPATIBLE

#### **FIRE PHASERS zahl TIMES**

 $zahl=1.9$ 

#### **GOTO label**

Labeldefinition mit LABEL:

#### **IF bedingung [operator bedingung [...]] THEN befehl IF .... THEN [BEGIN]**

**befehl**

**[ELSE**

**befehl]**

#### **END**

Verschachtelungen bis zu einer Tiefe von 10 erlaubt. bedingung: {variable| "text"} vergleich "text"<br>
[not] benutzer MEMBER OF "grup MEMBER OF "gruppe" ACCESS\_SERVER operator: AND, OR, NOR vergleich:  $IS, =, ==, EQUALS$ IS NOT, !=, <>, #, DOES NOT EQUAL, NOT EQUAL TO >, IS GREATER THAN <, IS LESS THAN >=, IS GREATER THAN OR EQUAL TO <=, IS LESS THAN OR EQUAL TO

### **INCLUDE datei**

datei ist weiteres Scriptfile (max. Tiefe= 10)

### **LASTLOGINTIME**

Zeigt die Zeit des letzten Login's an

#### **MACHINE=name**

Für NETBIOS Maschinenname; Länge von name <=8

# **MAP DISPLAY {OFF|ON}**

**MAP ERRORS {OFF|ON}**

### **MAP mapbefehl [;...]**

mapbefehl siehe externen DOS-Befehl MAP

#### **NO\_DEFAULT**

Defaultscript wird nicht ausgeführt

#### **NOSWAP**

LOGIN.EXE wird bei einem # nicht aus dem Speicher ausgelagert

### **PAUSE|WAIT**

#### **PCCOMPATIBLE**

Wenn der Name der Maschine<>IBM\_PC ist, sollte für das Exit die Kompatibilität bekanntgegeben werden.

### **PROFILE profilescript**

Angegebenes Profile (ev. statt standardmäßig vorgesehenem) ausführen

### **REM[ARK] text**

### **SCRIPT\_SERVER server**

Von angegeben Server wird das Script gelesen (nur in Netware V2.x und 3.x gültig).

# **SET\_TIME {ON|OFF}**

Übernehmen der Serverzeit

# **SHIFT [n]**

verschiebt %0..%9 um n Stellen (Default: 1) auch negative Werte für n sind möglich

## **SWAP path**

Angabe eines Swapverzeichnisses

### **WRITE "text"**

- \r CR
- $\ln$  LF
- $\mathcal{N}$ " "

\7 kurzer Ton

%variable

Verknüpfungszeichen (mit Prioritäten):

; Zusammenhängen

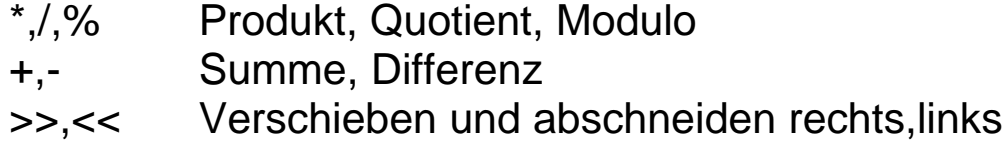

(z.B: "100">>2 liefert "1")

# **3. Variablen**

Zu verwenden als Variable im IF oder mit % davor in Texten

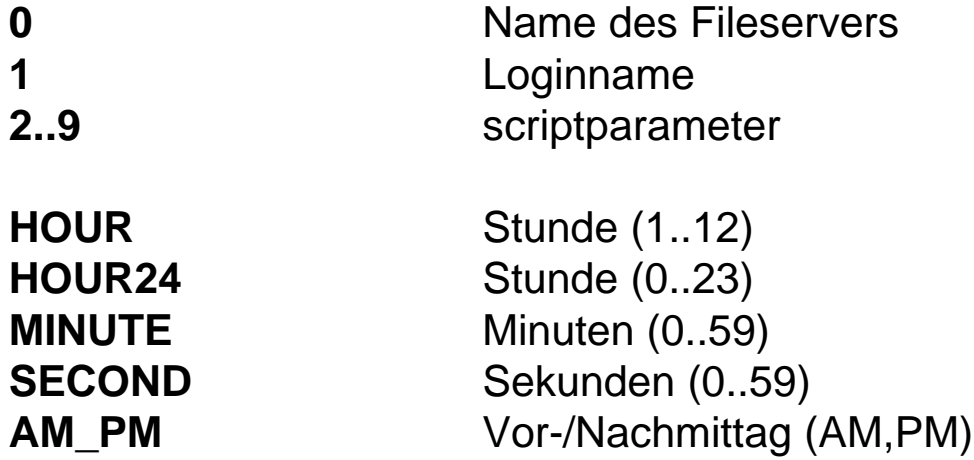

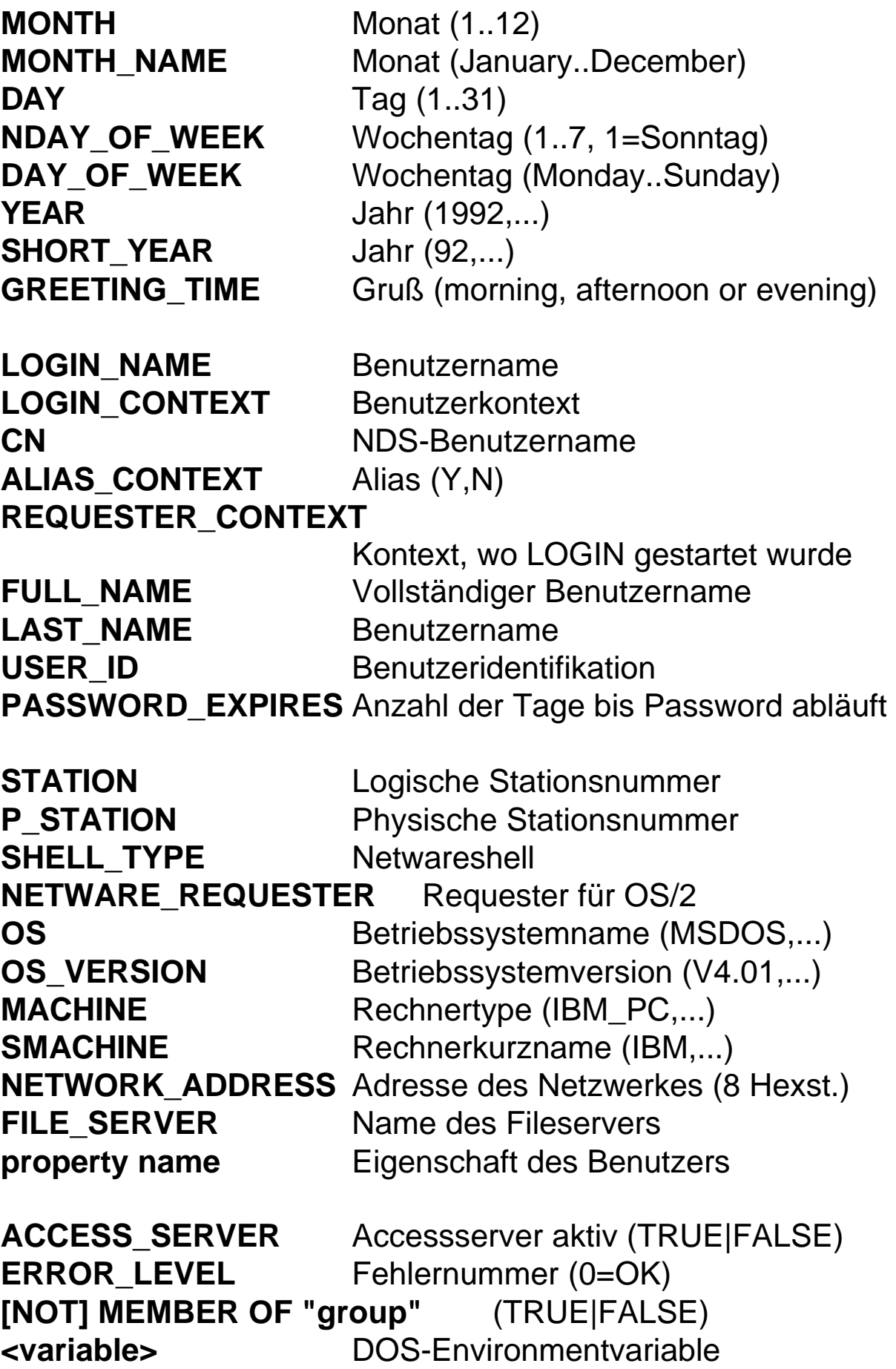